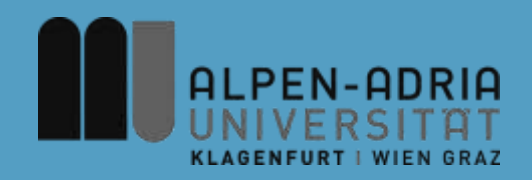

### **Computer Games 2015**

### Assoc. Prof. Mathias LUX Klagenfurt University

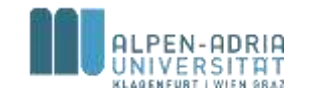

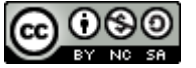

This work is licensed under the Creative Commons Attribution-NonCommercial-ShareAlike 3.0

**CV**

- Techn. Mathematik
- Telematik
- Associate Professor
- Multimedia Search & Retrieval
- Adaptive MMIS

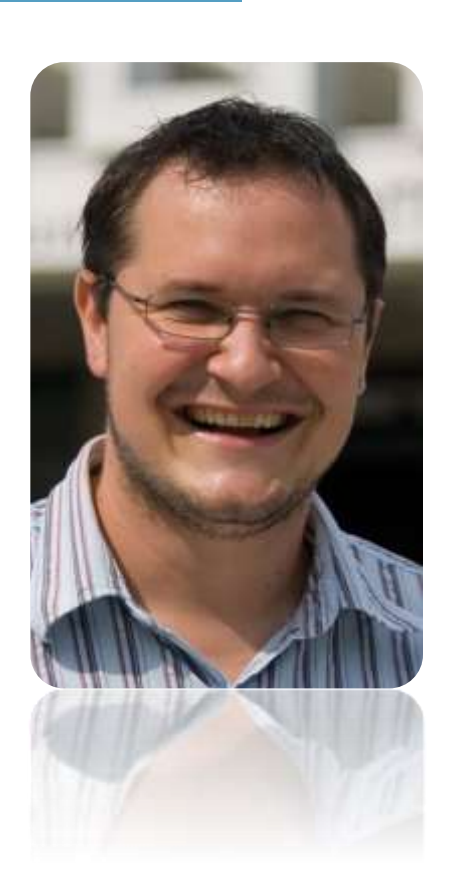

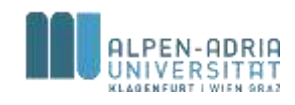

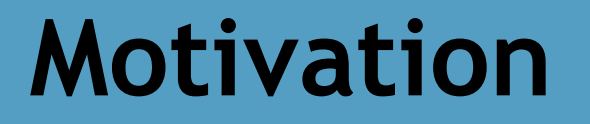

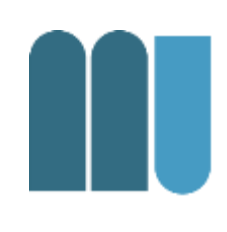

#### Games & Science?

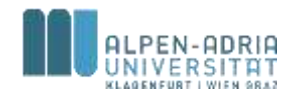

### **Motivation**

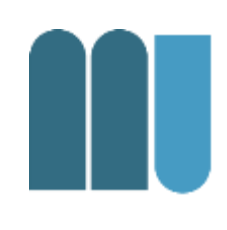

#### This course is hard work.

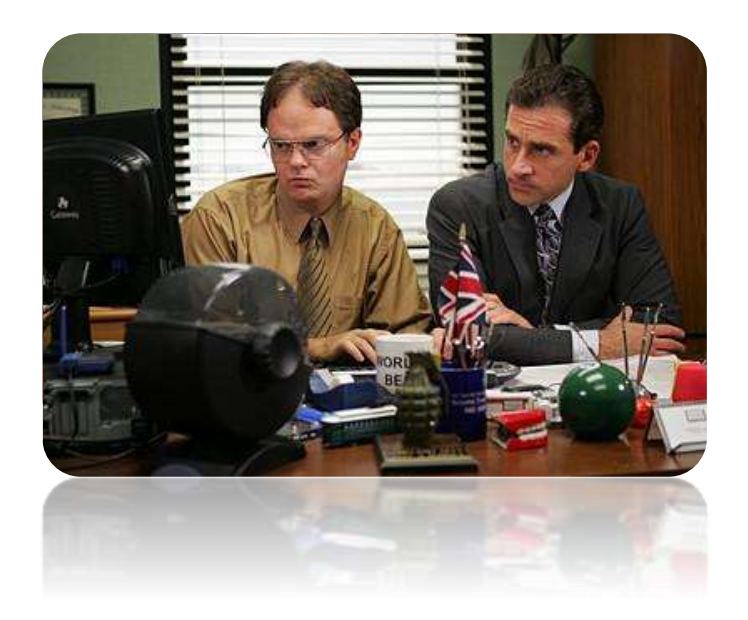

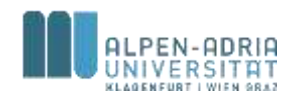

## **First of all …**

- Course is in German
- Slides are in English
	- Because I need them in English too
	- I don't like to do twice the work ;)

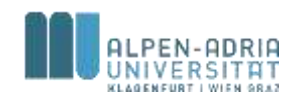

## **Three things …**

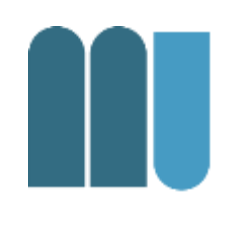

- Good artists copy, great artists steal.
- 80% of the work go into 20% of the product.
- Fun is non-optional.

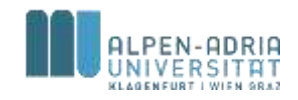

## **Course Organization**

- Prüfungsimmanent
	- You have to be here. You have to take part.
- There are multiple exercises
	- Programming, reading, watching videos.
- Exam at the end
	- Multiple choice test, min. 50% correct.
- Final Project: Build a full game (level)

– with all steps & documents in between .

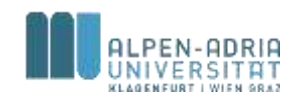

# **Final Project: Build a game (level)**

- Set up a game project
	- Game bible, blueprints, roles
	- Implementation
- Procedure will be explained in the course
	- How to actually do this …
- Use a game (engine) for that – libGDX, Crafty, pixl.js, phaser.io, Jaws, …

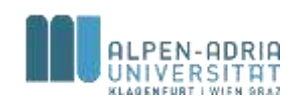

### **Game Studies**

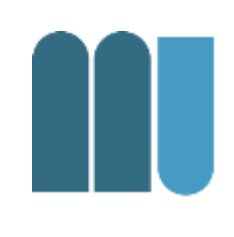

- Analyzing current and past gaming landscape
- Variety of transdisciplinary contexts
- Research oriented and theoretical

"You play games now learn to study them"

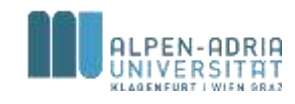

## **Game Production**

- How to create a game?
	- From idea to roll-out.
- What are the means to an end?
	- Tools, schemes, models, vocabularies, techniques.
- Feeding the industry
	- You are the game developers of ... well I hope tomorrow.
- Engineering related
	- product management, getting things running.

"You play games, now learn to make them."

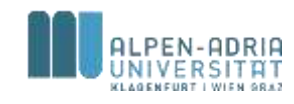

### **Course Goals**

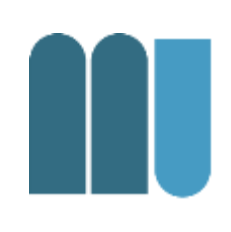

#### Game Production

- Learn to make games
	- On a general management level
	- And actually make some games on your own.

#### Game Studies

• Learn about games to make them (better)

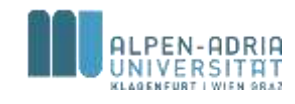

### **Course Goals**

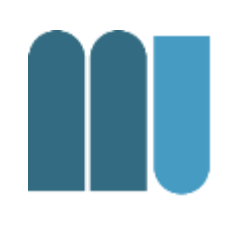

### Theory

- Gaming context, history and impact
- Processes, roles and best practice
- Tools and technology

Practice

• Hands-On

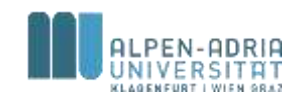

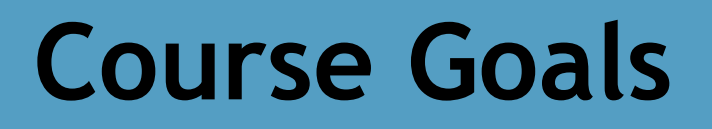

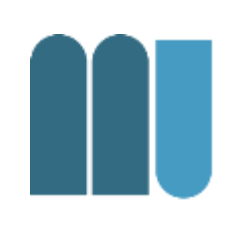

This course is **not**

- about being a player
- A discussion of single games or genres

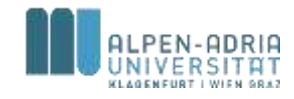

### • When: April 17-19, 2015

• Where: AAU

- More information and registration at
- http://itec.aau.at/gamejam

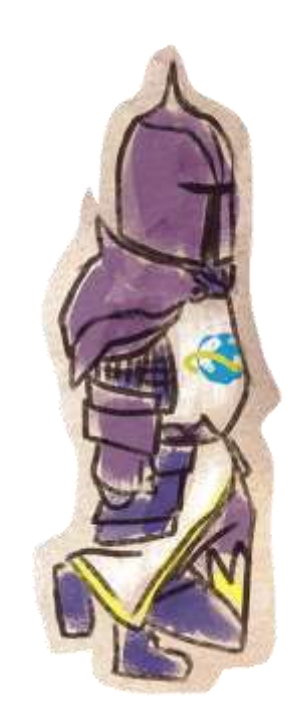

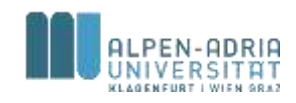

### **Game Jam**

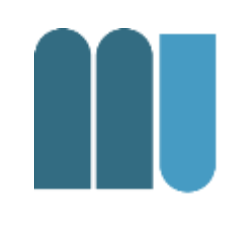

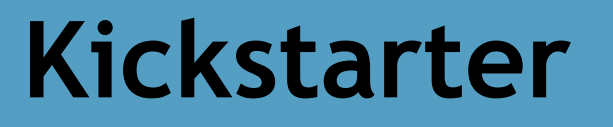

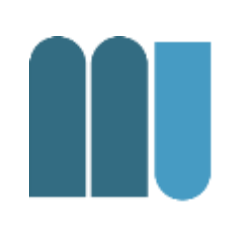

- I want you to create games.
- A lot of games.
- So I start the course with an example.

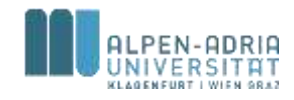

## **The first idea ..**

- A kids game
- With animals -> pictures and sounds
- Something with guessing, referencing
- On mobile devices.

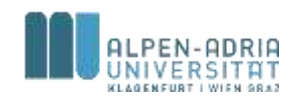

## **What to do next?**

- We need a plan.
- Then we need to know if it works.
- If so, we need the media.
- Then we need the assets.
- Finally, let's do some programming.

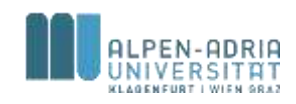

### **The Plan**

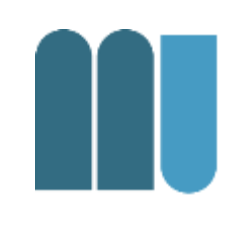

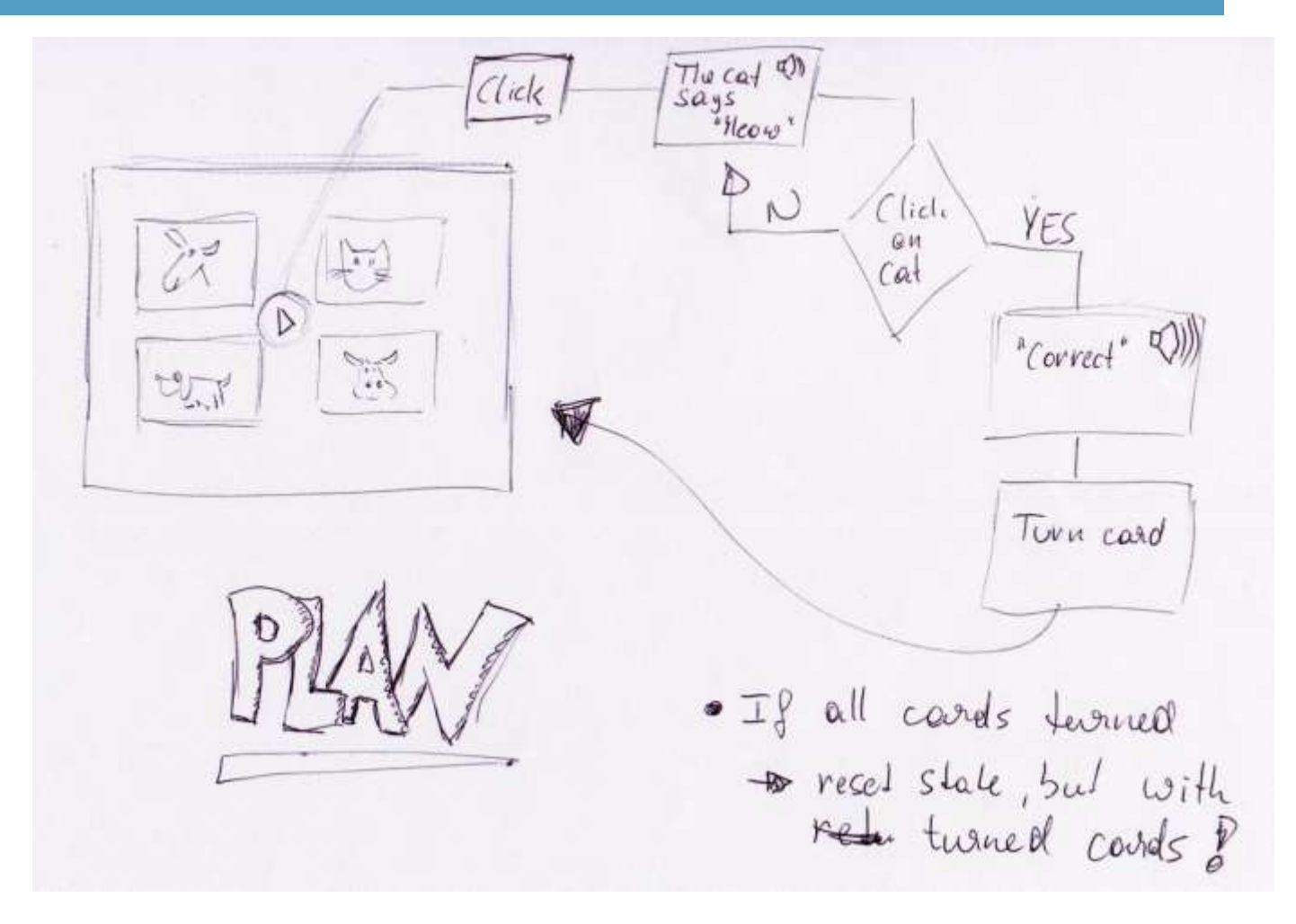

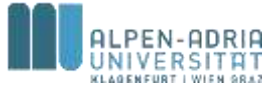

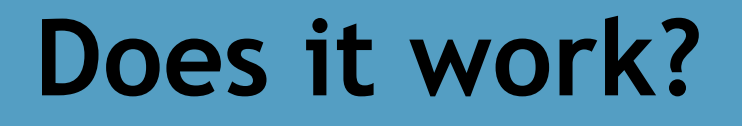

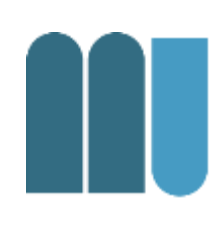

• Lets make a paper prototype and test it on some test subjects.

- Materials needed are …
	- Paper, scissors, pen

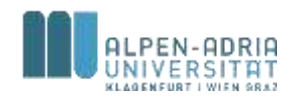

## **Getting media**

### • Images

- Four animals, looking like a set
- A play button
- Audio
	- Four times animal sounds
	- Four times recordings for "The XY says ZZ"
	- One Recording "Bravo!"

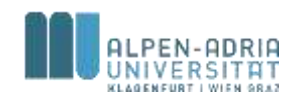

## **Getting Media**

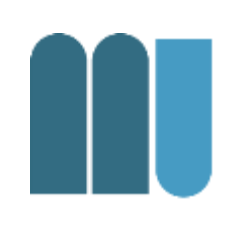

- Decide on the theme – Comic? Papercut? Origami? Photos?
- Collect Media
	- Save the license data!
- Decide on the Design
	- Colors, fonts, sizes.

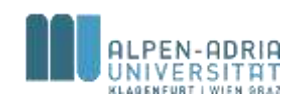

# **Downloading Media & Recording**

- We decide on "photo" and "realistic"
- Get photos from Flickr – Creative Commons!
- Get animal sounds from freesound.net – Public domain or creative commons
- Recording
	- Choose a speaker, do the recording.

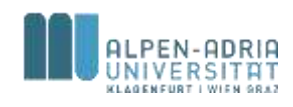

# **Which design?**

- Fonts for a kids game
	- Less serifs, clear letters
	- Check ie. Google Web Fonts
	- Open Sans, Lato, Droid Sans or Ubuntu?
- Overall Design
	- Play Button with recognizable sign
	- ie. http://fontawesome.io/ Look out for

designs you like and use them for inspiration!

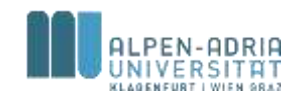

### **Color Scheme**

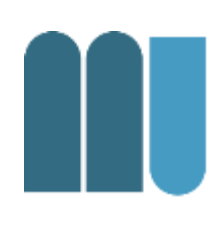

#### • Check for schemes on Adobe Color CC

– eg. <https://color.adobe.com/de/Flat-Design-Colors-v2-color-theme-4341903/>

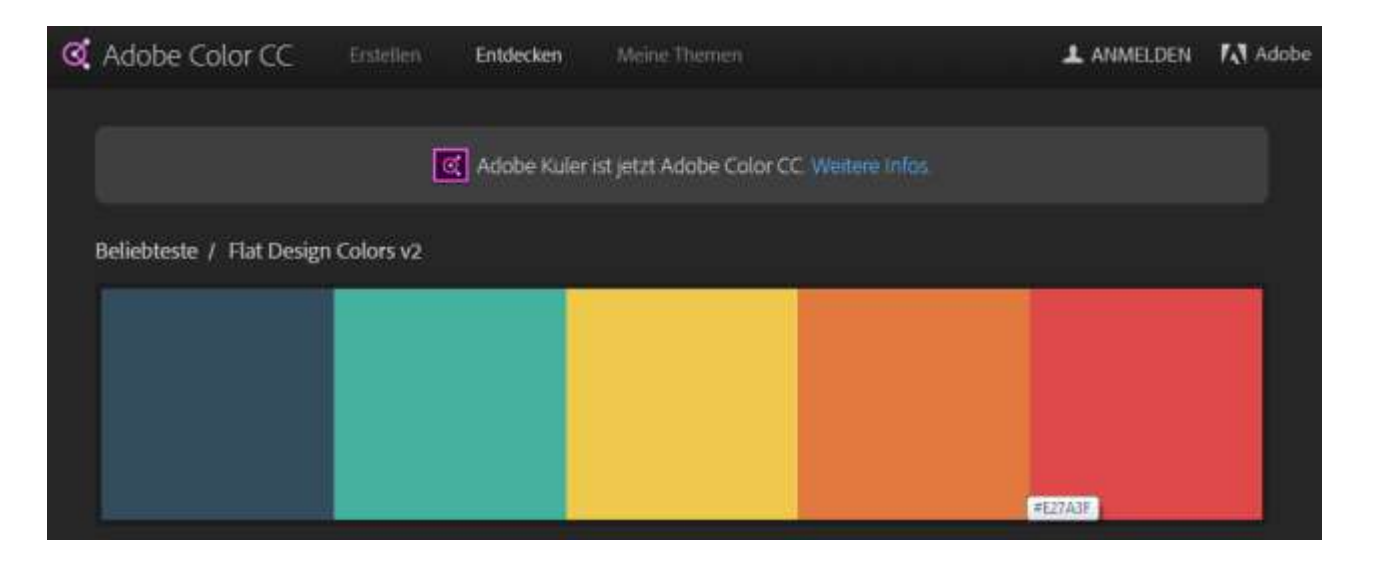

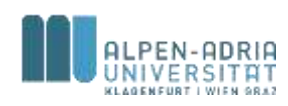

### **Mockup**

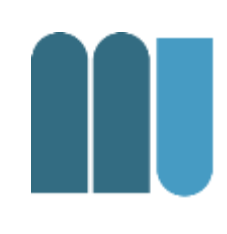

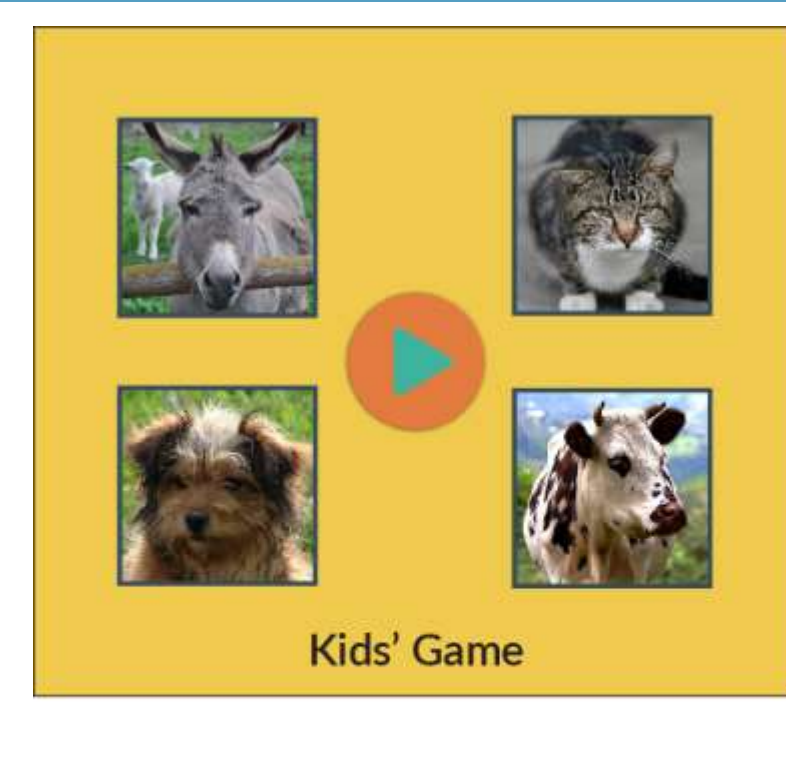

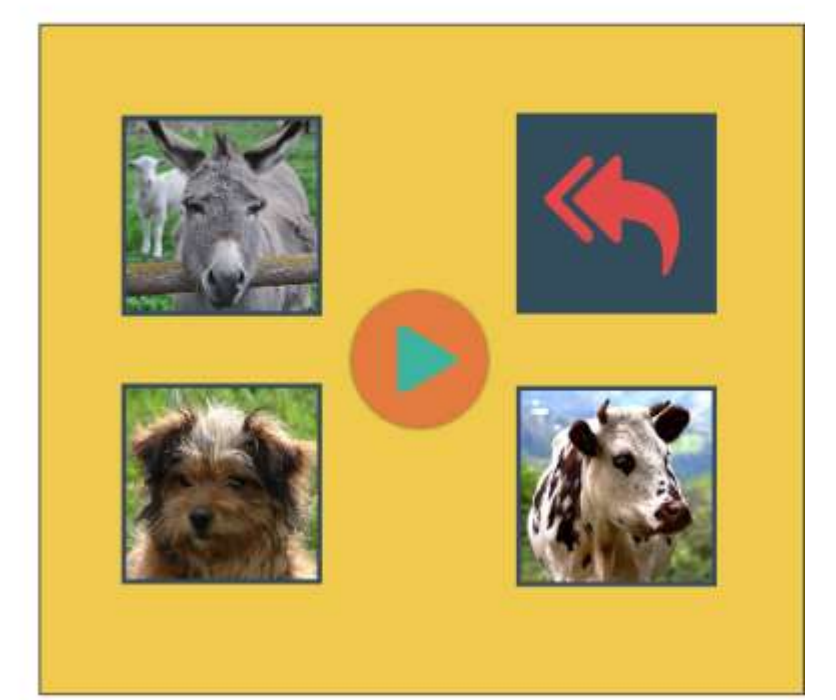

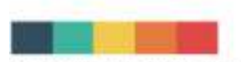

Font: Lato Semibold for Text, Font Awesome for Glyph Icons-Color Scheme: https://color.adobe.com/de/Flat-Design-Colors-v2-color-theme-4341903/

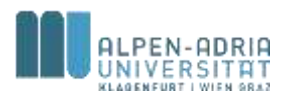

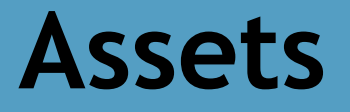

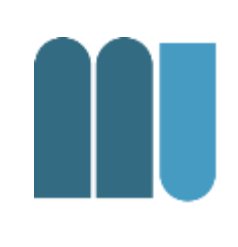

- Make sure all media is normalized
	- Same size, same lighting
	- Same amplitude, same amount of noise
- Extract the text and buttons from the mockup
	- The right resolution, or vectorized.

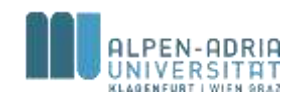

## **Finally: Implementation.**

• Which platforms?

– Android, iOS, Blackberry, Windows Phone.

• Which framework?

– For all of these???

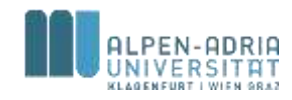

## **HTML 5 & JavaScript**

- <http://phaser.io/>
- Check the examples at <http://examples.phaser.io/>
	- Basics click on an image
	- Audio Audio Sprite

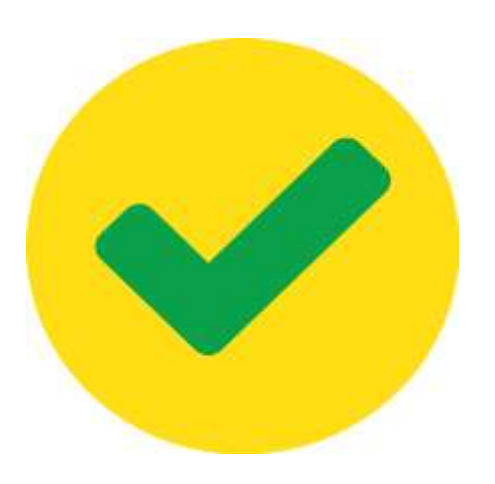

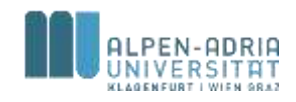